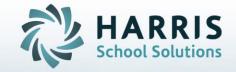

# Introduction to: Learning Guides

January 2019

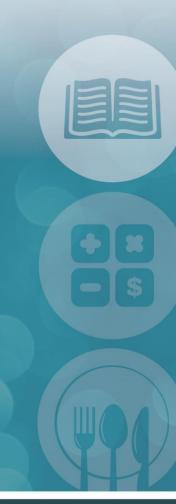

STUDENT INFORMATION | FINANCIAL MANAGEMENT | SCHOOL NUTRITION

## Learning Guides Agenda

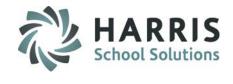

- Learning Guide Base Data
  - Customizing Learning Guides
- Creating Learning Guides
  - General Tab
  - Knowledge Tab
  - Guided Practice Tab
  - Learning Activities Tab
  - Evaluation Criteria Tab
- Viewing Learning Guides
- Learning Guide Reports

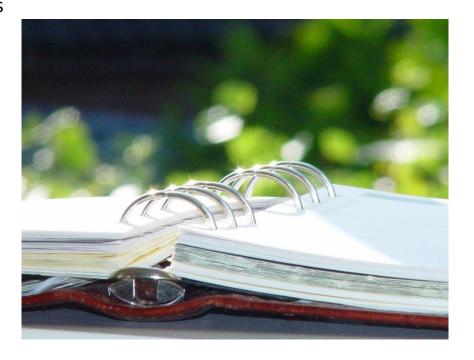

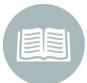

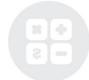

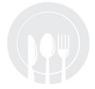

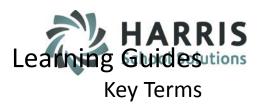

#### **Learning Guide Key Terms**

- Purpose Objective; Explain reason for and relevance of task
- Exit Outcomes Used to rate students' task performance
- Support Objectives Include Knowledge, Academic Concept, Anchors, and Skill

Objectives

- Knowledge Assignments that assess students' understanding of concepts related the task
- Academic Concept Standards and Anchors used for task instruction
- Hands On Practice Skill; Performance of the task and skills required
- Special Materials Resources and equipment required for task completion
- Safety Factors
   Practices and resources required to uphold safety standards
- Learning Activities Student assignments designed to enable students to master the
- Evaluation Criteria Criteria used to rate student performance of the task
- Academic Standards Industry standards tied to the task
- Academic Anchors Clarify standards and focus on essential skills and knowledge required to meet academic standards

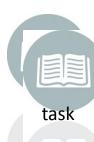

to

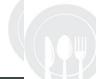

## Learning Guides Key Terms

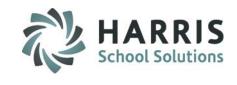

### Learning Guide Key Terms

| • | Purpose              | Objective; Explain reason for and relevance of task |
|---|----------------------|-----------------------------------------------------|
| • | <b>Exit Outcomes</b> | Used to rate students' task performance             |

| • | Support Objectives | Include Knowledge, Academic Concept, Anchors, and Skill Objectives |
|---|--------------------|--------------------------------------------------------------------|

| • | Knowledge  | Assignments that assess students' understanding of concepts related to the task |
|---|------------|---------------------------------------------------------------------------------|
|   | Kilowicuge | Assignments that assess students understanding of concepts related to the task  |

- Hands On Practice Skill; Performance of the task and skills required
- Special Materials Resources and equipment required for task completion
- Safety Factors Practices and resources required to uphold safety standards
- Learning Activities
   Student assignments designed to enable students to master the task
- Evaluation Criteria
   Criteria used to rate student performance of the task
- Academic Standards Industry standards tied to the task
- Academic Anchors Clarify standards and focus on essential skills and knowledge required to

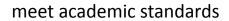

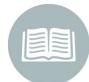

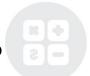

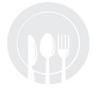

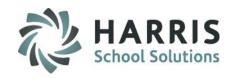

# Learning Guides Getting Started

### **Getting Started**

Double Click My Modules > Double click Curriculum

Management folder > Click Learning Guides Base Data Module

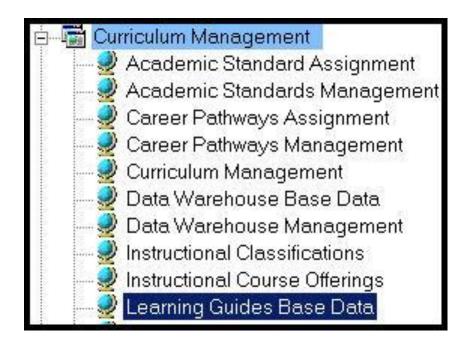

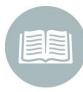

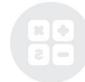

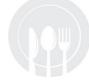

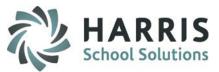

#### **Base Data**

### **Customizing Learning Guides**

ClassMate allows users to customize the **Learning Guides.** Users can select which default fields they would like to include or exclude in the Learning Guide. Additionally, users can create their own categories to maintain a consistency with currently used terminology. Learning Guide Base Data Module is where the Learning Guide categories are established. Please keep in mind that as the learning guides are customized to reflect your preferences, the fields you see here may be different than what you have created.

| Purpose                                                |                     |       |   |
|--------------------------------------------------------|---------------------|-------|---|
| Purpose                                                | On Learning Guides? | No    | · |
| Exit Outcome                                           |                     |       |   |
| Content                                                | On Learning Guides? | Yes   | • |
| Support Objectives———————————————————————————————————— |                     |       |   |
| sup                                                    | On Learning Guides? | Yes   |   |
| Support Objective - Knowledge                          |                     |       |   |
| Knowledge                                              | On Learning Guides? | No    |   |
| Support Objective - Academic Concept                   |                     | _     |   |
| Academic Concept                                       | On Learning Guides? | No    |   |
| Support Objective - Guided Practice                    |                     | _     |   |
| Hands On Practice                                      | On Learning Guides? | No    |   |
| Resources Required Time Allotment                      | On Learning Guides? |       |   |
|                                                        | On Lean ing duides? | Yes   |   |
| Safety Factors Safety Factors                          | On Learning Guides? | No    |   |
|                                                        | on coaning addoor   | jino. |   |
| earning Activities Learning Activities                 | On Learning Guides? | Yes   |   |
| Performance Criteria                                   |                     | 100   |   |
| Evaluation                                             | On Learning Guides? | Yes   |   |
| xcademic Standards                                     |                     |       |   |
| NOCTI Standard                                         | On Learning Guides? | Yes   |   |
| ssessment Anchors                                      |                     |       |   |
| Common Core Standard                                   | On Learning Guides? | Yes   |   |

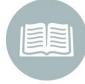

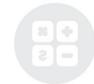

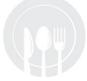

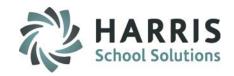

#### **Base Data**

- Customize the Learning
   Guide using the Learning
   Guide Base Data Module
- Categories include:
  - Purpose
  - Exit Outcomes
  - Support Objectives
  - Knowledge
  - Academic Concept
  - Hands On Practice
  - Special Materials
  - Safety Factors
  - Learning Activities
  - Evaluation Criteria
  - Academic Standards
  - Academic Anchors

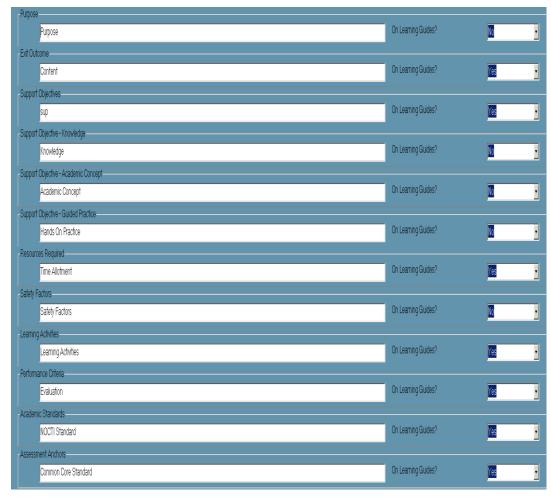

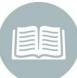

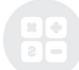

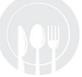

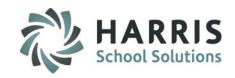

### **Customizing Learning Guides**

- Click in the field directly Below the existing Header
- Highlight the existing Title
- Enter the New Header

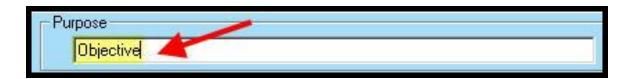

- ClassMate will automatically include the Header in the Learning Guide by defaulting to "Yes".
- Click "No" to omit the Header from the Learning Guides

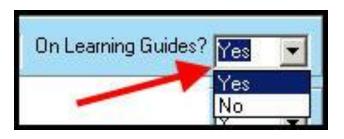

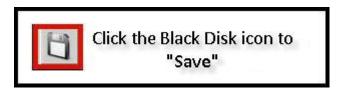

**Note**: If you choose **Yes** to <u>include</u> **Academic Standards** and/or **Anchors** on your Learning Guide, the following modules allow you to **assign** and **manage Standards** and **Anchors** 

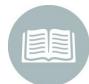

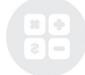

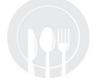

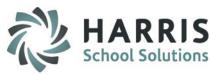

### **Customizing Learning Guides**

#### **Standards**

My Modules > Double click Curriculum Management folder > Click Academic Standard Assignment Module

My Modules > Double click Curriculum Management folder > Click Academic Standards Manager Module

#### **Anchors**

My Modules > Double click Curriculum Options folder > Click Assess Anchor Assignment Module

My Modules > Double click Curriculum Options folder > Click Assessment Anchor Management Module

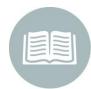

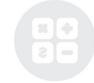

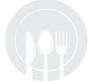

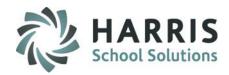

## Learning Guides Learning Guide Creation

#### **Learning Guide Creation**

Complete the Learning Guide Base Data prior to this step.

#### **Getting Started**

Double Click My Modules > Double click Curriculum Management folder > Click

Learning Guide Management module

#### Step 1:

 Click a Course Folder from the Course List to select

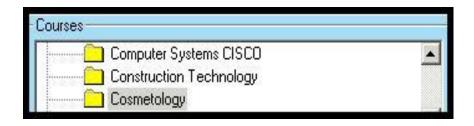

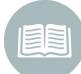

#### Step 2:

Click to Open a Curriculum Folder.
 Then Click on a Task Description to select a Task

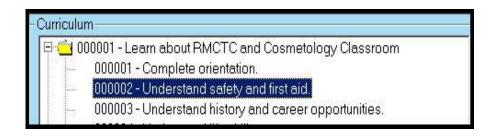

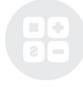

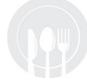

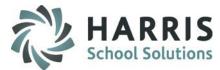

# Learning Guides Learning Guide Creation

### **Learning Guide Creation**

#### Step 3:

#### Click on the General Tab

Enter information for the following categories (if applicable)

- Purpose
- Exit Outcomes
- Required Resources
- Safety Factors
- Evaluation Criteria

Note: The categories listed above are the defaults. Your guide will reflect any customizations.

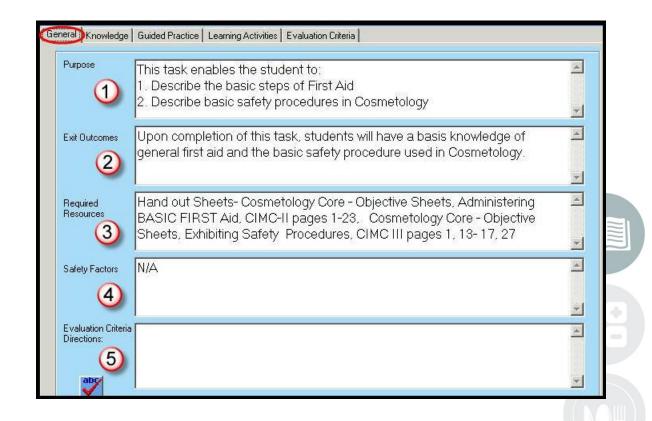

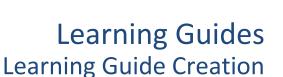

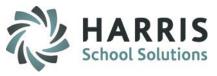

Purpose: Enter the description of the purpose or objective for the task in the field provided.

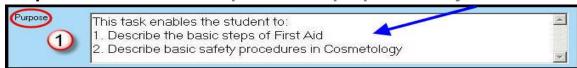

**Exit Outcomes:** Enter the description of the expected outcomes for the completed task assignment in the field provided

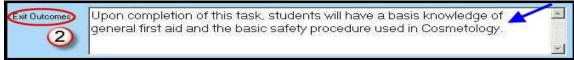

Required Resources: List any necessary resources in the field provided.

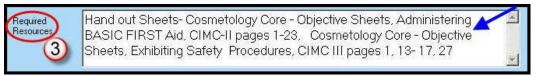

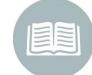

Safety Factors: List any Safety Factors in the field provided.

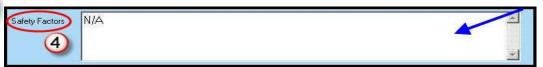

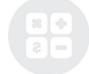

Evaluation Criteria: Enter the description and task criteria in the field provided.

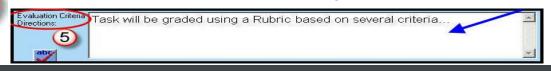

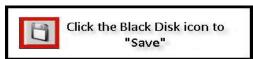

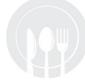

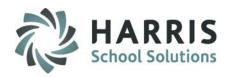

# Learning Guides Learning Guide Creation

#### Step 4:

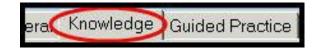

Click on the Knowledge Tab

- Click on the Green Arrow Button to auto-generate an ID Number
- Type in a Sequence Number.
- Type in a Knowledge Activity description
- 4 ·Click Save

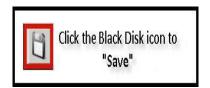

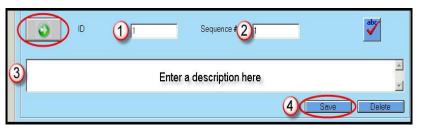

Note: Repeat the steps above to enter all necessary knowledge activities

#### Saved Knowledge Activities will appear in List Form under the Knowledge Tab

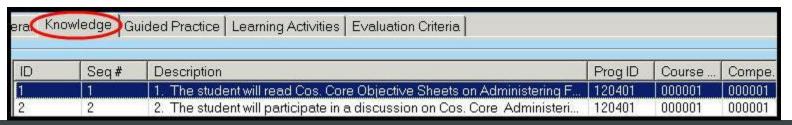

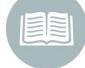

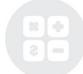

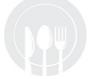

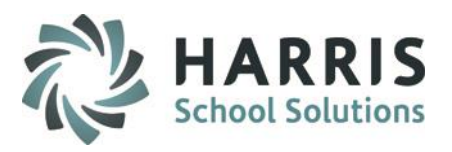

# Learning Guides Learning Guide Creation

#### **Step 5:** Click on the **Guided Practice Tab**

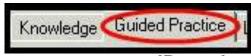

- Click on the Green Arrow Button to auto-generate an ID number
- Type in a Sequence Number
- Type in a Knowledge Activity description
- 4 ·Click Save

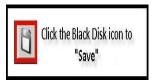

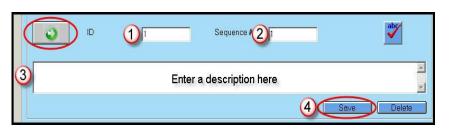

Note: Repeat the steps above to enter all necessary
Guided Practice Activities

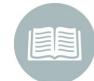

#### Saved Guided Practice Activities will appear in List Form under the Guided Practice Tab

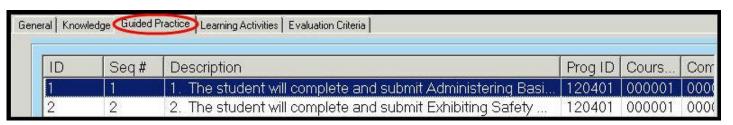

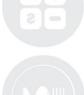

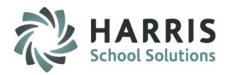

# Learning Guides Learning Guide Creation

#### Step 6: Click on the Learning Activities Tab

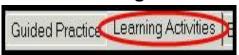

- 1 Click on the Green Arrow Button to auto-generate an ID number
- 2 Type in a Sequence Number
- Type in a Knowledge Activity description
- ·Click Save

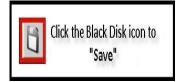

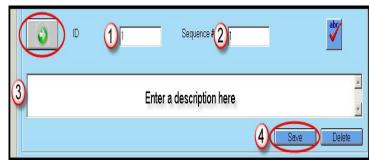

Note: Repeat the steps above to enter all necessary Learning Activities

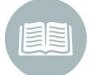

#### Saved Learning Activities will appear in List Form under the Learning Activities Tab

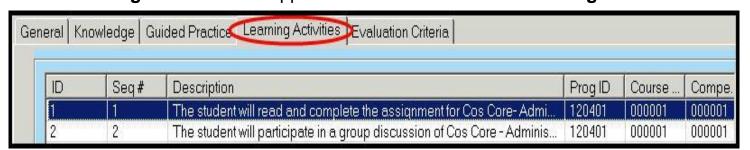

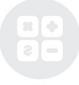

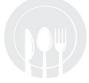

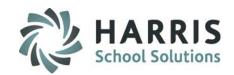

### Learning Guides Learning Guide Creation

#### Step 7:

Click on the Evaluation Criteria Tab

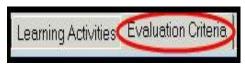

- Click on the Green Arrow Button to auto-generate an ID number
- 2 Type in a Sequence Number
- 3 •Type in a Knowledge Activity description
- 4 ·Click Save

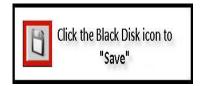

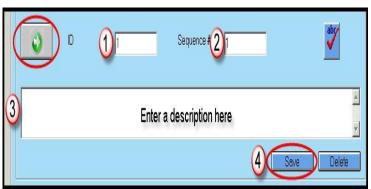

Note: Repeat the steps above to enter all necessary Evaluation Criteria Activities

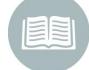

#### Saved Evaluation Criteria will appear in List Form under the Evaluation Criteria Tab

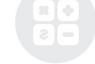

| ID S | Sea# | Description | Prog ID | Course | Compe |
|------|------|-------------|---------|--------|-------|
|------|------|-------------|---------|--------|-------|

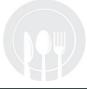

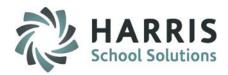

# Learning Guides Viewing Learning Guides

### **Viewing Learning Guides (Read-only):**

Double Click My Modules > Double click
Curriculum Management folder > Click
Learning Guides View Module

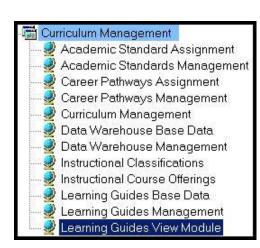

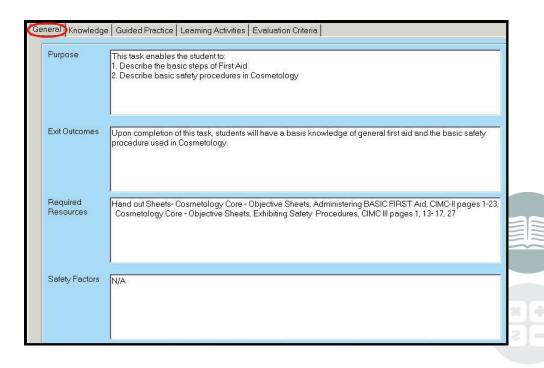

**Note:** This module only allows the user to <u>view</u> the Learning Guide. The user <u>CANNOT MAKE CHANGES</u> to the Learning Guide in this module.

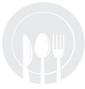

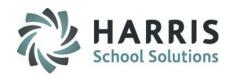

# Learning Guides Learning Guide Reports

### **Learning Guide Reports**

### **Getting Started**

Double Click **My Reports >** Double click **Curriculum Management Folder >** Click desired Report

#### **Commonly used reports include:**

- Learning Guides Report
- Learning Guides Base Data Listing
- Learning Guides Edit List

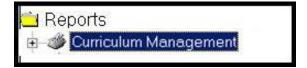

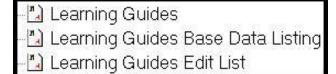

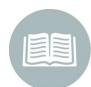

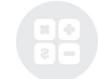

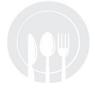

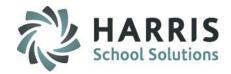

# Learning Guides Learning Guides Reports

### **Learning Guide Reports**

**Learning Guide Report** 

Double Click **My Reports** > Double click **Curriculum Management folder** > Click **Learning Guides** report

Learning Guide Course: Cosmetology

Task: 1.1 Hours: 5.00 Date: 02/24/2010

Task: Complete orientation:

#### **Purpose**

This task enables the student to:

- A. Understand and participate in a discussion about school rules and regulations
- B. Understand and participate in a discussion about shop rules and regulations.
- C. Understand and return all required paperwork, along with the required signatures by the required dates.

#### Exit Outcomes

Upon completion of the task, the students will be able to describe the rules and regulations of the COS shop and those of RMCTC. The student will demonstrate responsibility by returning all required forms by the due date.

#### Support Objectives

#### Knowledge

- The student will participate in a discussion about student responsibilities, conduct, and dress code in the school and shop and how grades are based.
- 2. The student will participate in a discussion about the course requirements and expectations

#### **Guided Practice**

- The student will sign required handbook papers, have them signed by a parent, and return.
- 2. Student will complete all COS paperwork
- The student will obtain a locker and student kit which is to be checked according to the kit list. Kit list is also to be signed by parent and returned by due date.

#### Required Resources

Student Handbook, Cos classroom Rules and Regulations, Medical Form, Student ID. form, Student I. D. card

#### Safety Factors

N/A

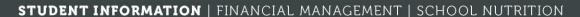

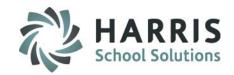

# Learning Guides Learning Guide Reports

### **Learning Guide Reports**

### **Learning Guides Base Data Listing Report**

Double Click My Reports > Double click Curriculum Management folder > Click Learning Guides

Base Data Listing report

| Learning Guides Base Data Listing     |                     |             |  |  |
|---------------------------------------|---------------------|-------------|--|--|
| Printed on:02/24/2011                 | 93555               | Page 1 of 1 |  |  |
| Class Mate                            | User Category       | On          |  |  |
| Purpose                               | Purpose             | Y           |  |  |
| Exit Outcome                          | Exit Outcomes       | Ÿ           |  |  |
| Support Objectives                    | Support Objectives  | Y           |  |  |
| Support Objectives - Knowledge        | Knowledge           | Υ           |  |  |
| Support Objectives - Academic Concept | Academic Concept    | N           |  |  |
| Support Objectives - Guided Practice  | Guided Practice     | Y           |  |  |
| Required Resources                    | Required Resources  | Υ           |  |  |
| Safety Factors                        | Safety Factors      | Y           |  |  |
| Learning Objectives                   | Learning Activities | Y           |  |  |
| Performance Criteria                  | Evaluation Criteria | Ÿ           |  |  |
| Academic Standards                    | Academic Standards  | Y           |  |  |
| Assessment Anchors                    | Assessment Anchors  | Υ           |  |  |

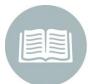

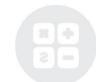

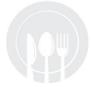

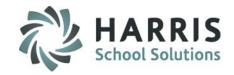

## Learning Guides Learning Guide Reports

### **Learning Guide Reports**

**Learning Guides Edit List Report** 

Double Click My Reports > Double click Curriculum Management folder > Click Learning Guides Edit List report

|              |                       |            | Learning Guide Edit List                                                |              |
|--------------|-----------------------|------------|-------------------------------------------------------------------------|--------------|
| Printed on:0 | 12/24/2011            |            | \$75A                                                                   | Page 1 of 83 |
| Cosmetology  | ,                     |            |                                                                         |              |
|              | Purpose               |            |                                                                         |              |
|              | This tasks en al      | alaa tha   | etudo et to                                                             |              |
|              | A. Perform a c        |            |                                                                         |              |
|              | 55500 CSG - AS TO     |            | w braiding technique                                                    |              |
|              | Exit Outcomes         |            | m stating to offind an                                                  |              |
|              |                       | on of this | stask, the students will be able to perform cornrow braiding technique. |              |
|              | Support Objectives    | 3          |                                                                         |              |
|              | Knowledge             |            |                                                                         |              |
|              | Seq#                  | ID         | Item                                                                    |              |
|              | Guided P ract         | ice        |                                                                         |              |
|              | Seq#                  | ID         | Item                                                                    |              |
|              | Required Resource     | s          |                                                                         |              |
|              | Milady Standar        | d Textbo   | ook of Cosmetology - Chapter 16 - pages 388 - 389                       |              |
|              |                       |            | owel, elastic or plastic bands, rattail comb                            |              |
|              |                       | , brush o  | or com bs of choice                                                     |              |
|              | Safety Factors<br>N/A |            |                                                                         |              |
|              | Leaming Activities    |            |                                                                         |              |
|              | Seq#                  | ID         | Item                                                                    |              |
|              | Evaluation Criteria   |            |                                                                         |              |
|              | Seq#                  | ID         | Item                                                                    |              |

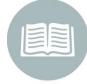

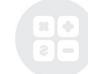

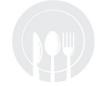

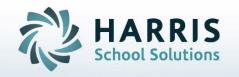

ClassMate
1660 Valley Central Parkway
Suite 500
Bethlehem, PA 18017

Questions? Contact us! ClassMate HelpDesk 855-984-1228 support.classmate.net

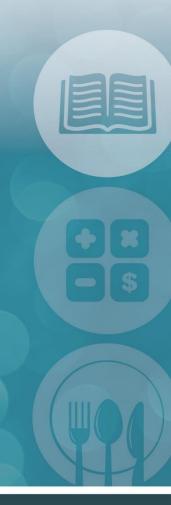

STUDENT INFORMATION | FINANCIAL MANAGEMENT | SCHOOL NUTRITION